## **Photojournalism Selfie-Popplet Project**

## **Presentation Due Date \_\_\_\_\_\_\_\_\_\_\_\_\_\_\_\_\_ (Minor Project Grade)**

You are going to create a poster presentation all about YOU! The website we will use for this is www.popplet.com. Popplet (Example1, Example2) creates an easy to use online poster including text, images and freehand drawings.

When signing up for FREE account on the site, use your **FISD email address** and use **first name and last initial**. *DO NOT enter your full last name for any account sign-up and also do not include full name in any of your online projects for any class.* Choose the free account. If you want to set up a personal one later, you may do that from home and make more Popplets.

Your visual presentation should have **mostly pictures and graphics and a few words with each photo/graphic to caption (explain/source) it**. If you need to, create a new box for the text and link it to the photo with the arrows on the sides. You can link any of your elements.

Once you choose a background color for your project, start your poster. Here are the elements you need to include. You may put them where you want, size them how you want, and arrange the poster how you like it. You may decorate the poster (or not).

- One box with your name and a central "I am..." statement. This statement tells us in one or a couple words who YOU are (not your name; you already put that!) This should be large and centrally located on your poster.
- 5-10 photos of you (depending on how you size them). These should be taken in the past year by you or someone else. If a classmate took it this semester, ask them if you can copy it to your project folder. If the photo is on your phone or at home, email it to your school mail and download it from there. Only attach one photo per email. Then put it on the poster. Your caption should start "I'm sharing this photo because..." and answer that statement.
- 5 graphics you find on the Internet or drawings you make that show things you like or your interests. Your caption should start "I'm sharing this picture/graphic because..." and answer that statement. Provide the website source for any graphic you find on the Internet at the end of your statement.

## **Publishing:**

- 1. When finished, click "Share" and "Make Popplet Public".
- 2. Select  $#2$  make it public, but don't show in public popplets.
- 3. Click the gray link button on the Share box. Copy that link (Command  $+ C$ ), then click cancel.
- 4. Before submitting, log out of the Popplet site, then test the URL in a new browser window to make sure the link still works. If it doesn't work, make sure you published the presentation correctly.
- 5. Open a new tab and type this URL: http://bit.ly/HUvmDI
- 6. Fill out the form (full last name is OK here) and paste your link in the Published URL box (Command + V). Click Submit.

On presentation day, you will share your poster with the class and click/explain each element. Make sure your project is saved correctly and answer the Project Reflection questions on the rubric before class begins.

## **Photojournalism Self-Popplet Project Rubric Minor Project Grade**

**Name \_\_\_\_\_\_\_\_\_\_\_\_\_\_\_\_\_\_\_\_\_\_\_\_\_\_\_\_ Period \_\_\_\_\_\_\_** 

Was the student prepared at the beginning of the class period? If not, the school district 30 point penalty applies for the second class period. After that time, the project will not be accepted and a zero is earned.

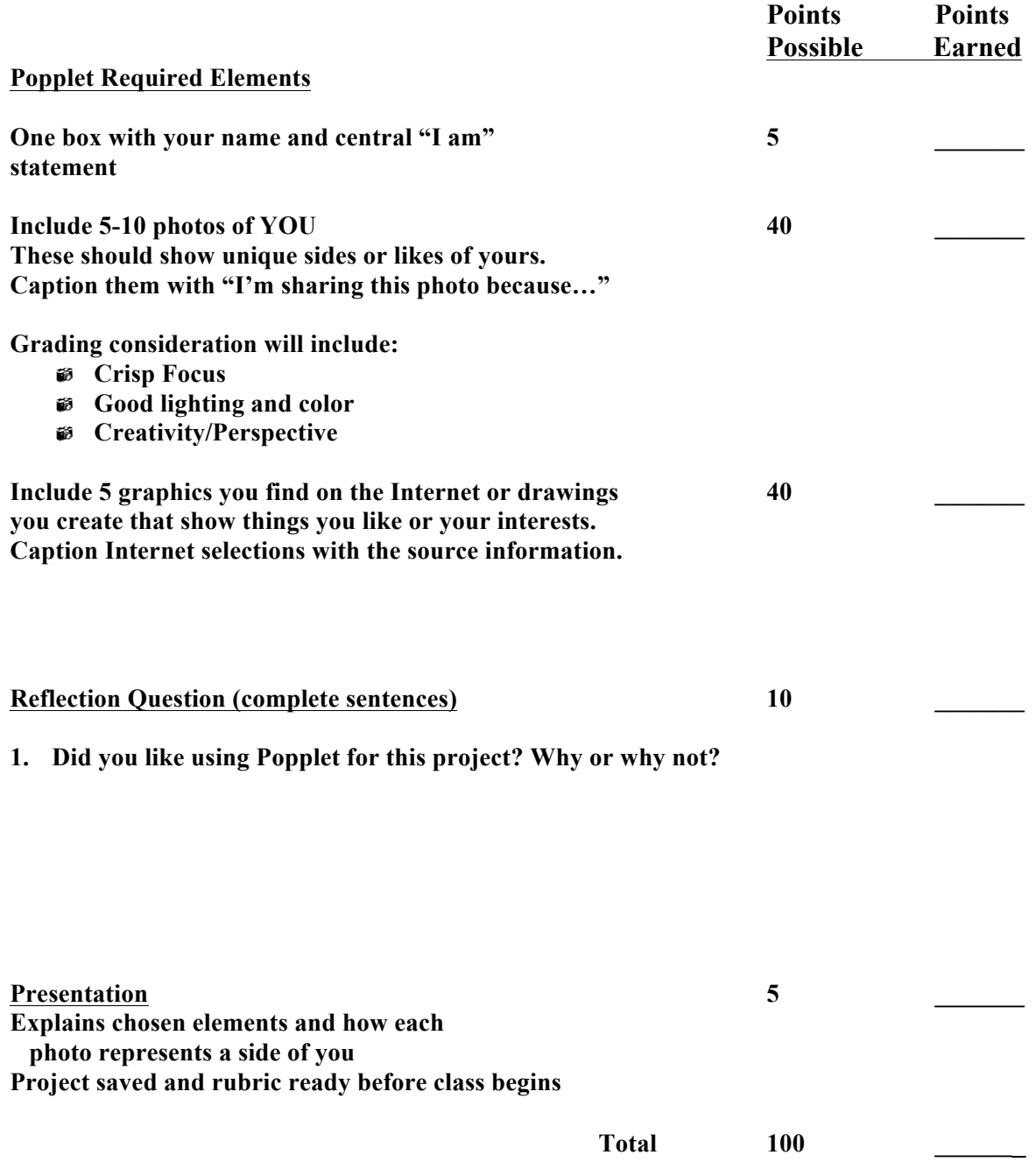